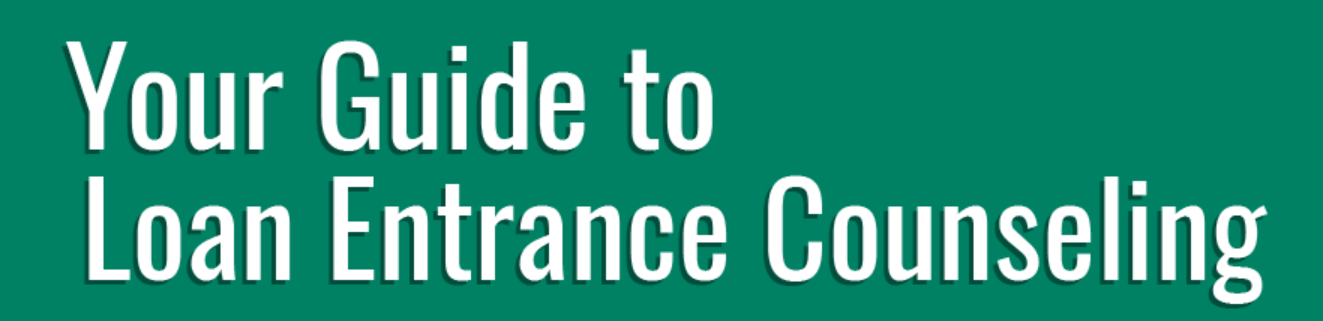

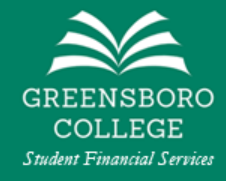

This guide is intended to help you understand and complete **Loan Entrance Counseling** for Federal Direct Student Loans.

If you would like to skip to a specific section of this guide, click on the section below. If you have not completed **Loan Entrance Counseling** before, we recommend reading through the entire guide.

- [What is Loan Entrance Counseling?](#page-0-0)
- . What will [I need to complete Loan Entrance Counseling?](#page-0-1)
- [Where do I go to complete Loan Entrance Counseling?](#page-0-2)
- [Step-by-Step Instructions to Complete Loan Entrance Counseling](#page-2-0)

### <span id="page-0-0"></span>**What is Loan Entrance Counseling?**

**Loan Entrance Counseling** is an exercise that you are required to do when you choose to borrow Federal Direct Student Loans. This exercise is used to ensure that you understand the responsibilites and obligations you are assuming when borrowing a federal loan. **Loan Entrance Counseling will take approximately 30 minutes to complete.**

*If you have previously completed Entrance Counseling for another college or university, you are required to complete it again*.

# <span id="page-0-1"></span>**What will I need to complete Loan Entrance Counseling?**

You will need the following things to complete **Loan Entrance Counseling**.

- A working internet connection
- Your Federal Student AID ID (FSA ID) and password *this is the same username and password that you used to complete the FAFSA*

### <span id="page-0-2"></span>**Where do I go to complete Loan Entrance Counseling?**

You will be able to complete **Loan Entrance Counseling** online at *StudentAid.gov*. You can **[click here](https://studentaid.gov/app/counselingInstructions.action?counselingType=entrance)** to go directly to the **Loan Entrance Counseling** webpage. Otherwise, refer to the images below to navigate to the **Loan Entrance Counseling** page from the *StudentAid.gov* homepage or your *StudentAid.gov*  dashboard**.**

### **[Click here to go directly to the Loan Entrance Counseling webpage](https://studentaid.gov/app/counselingInstructions.action?counselingType=entrance)**

#### **How to find Loan Entrance Counseling from the** *StudentAid.gov* **homepage**

- 1. Click on the **In School** tab on the homepage.
- 2. Click on the **Complete Loan Entrance Counseling** link.

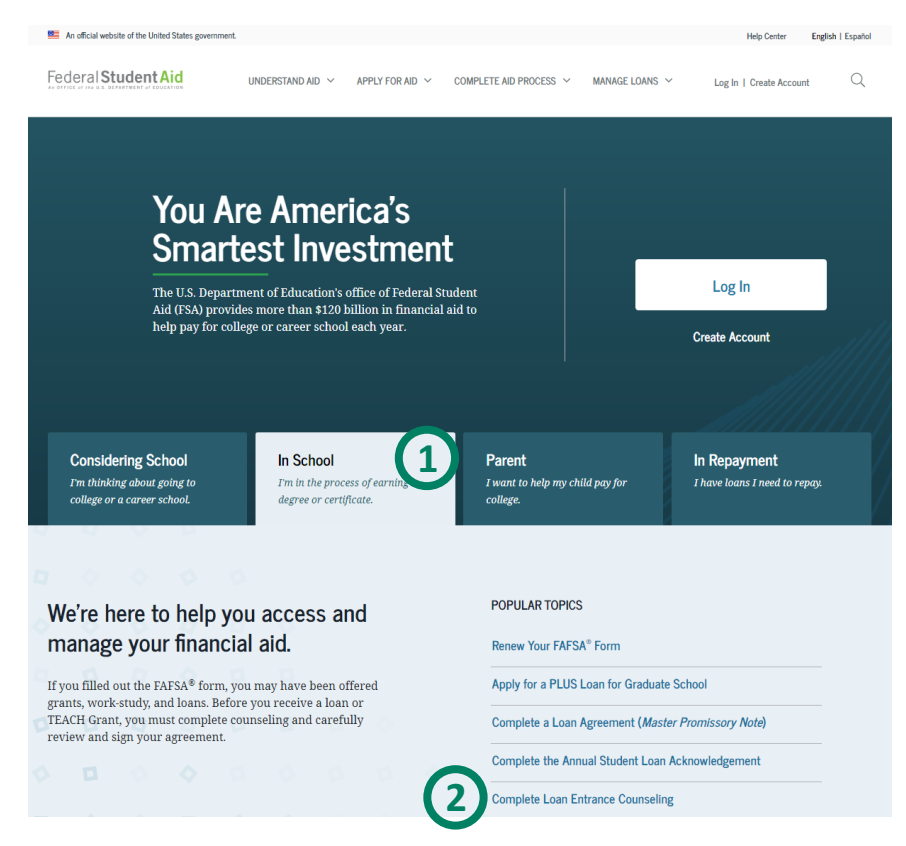

#### **How to find Loan Entrance Counseling from your** *StudentAid.gov* **Dashboard**

1. Click the **Complete Loan Enrance Counseling** link

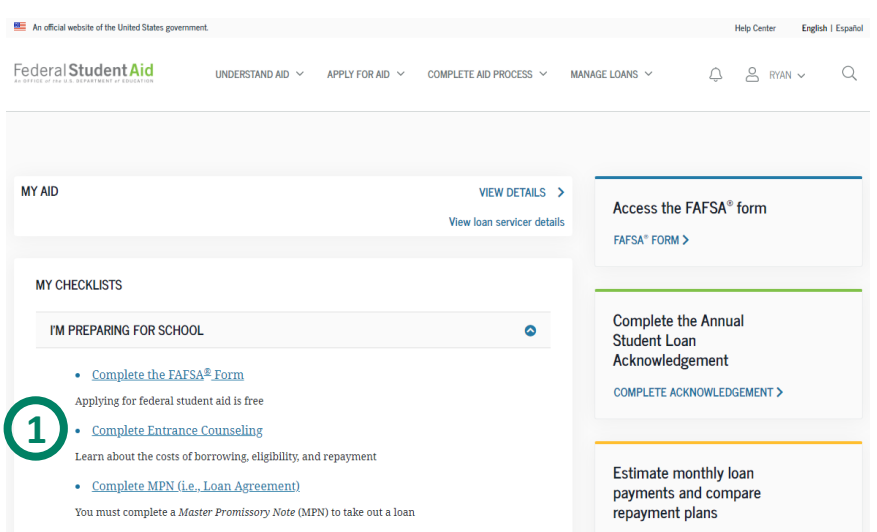

## <span id="page-2-0"></span>**Step-by-Step Instructions to Complete Loan Entrance Counseling**

Before you being **Loan Entrance Counseling**, you will need to acknowledge that you would like to notify **Greensboro College** and select which type of **Loan Entrance Counseling** you would like to do.

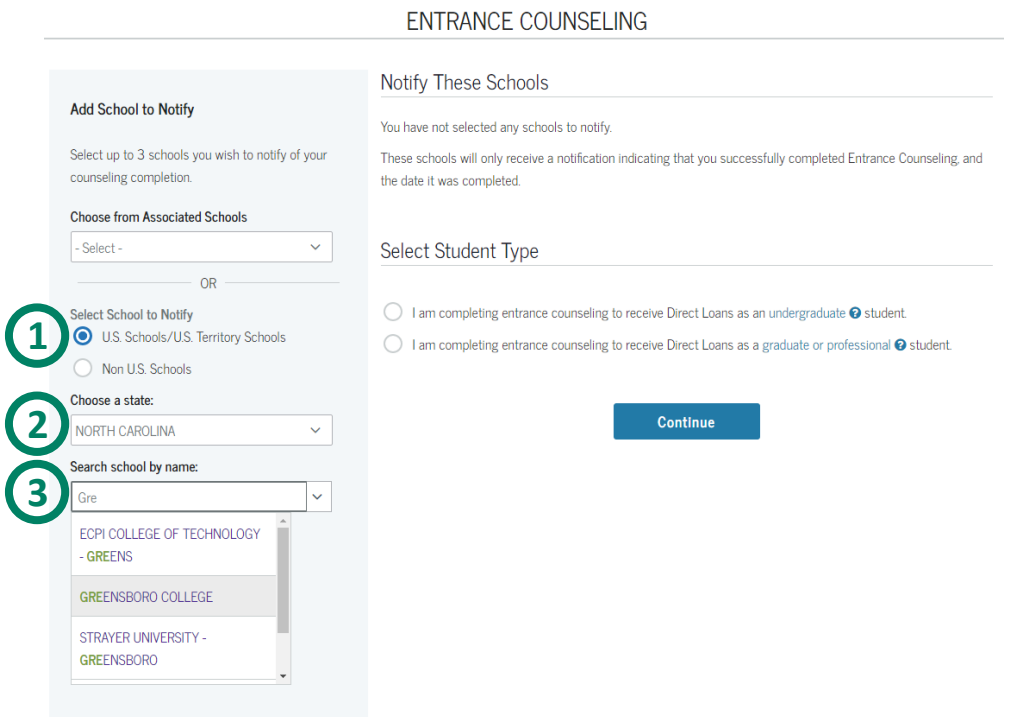

- 1. Select the **U.S. Schools/U.S. Territory Schools**
- 2. Choose **NORTH CAROLINA** from the drop-down menu
- 3. Type **Gre** in the **Search school by name** and select **GREENSBORO COLLEGE** in the box below.

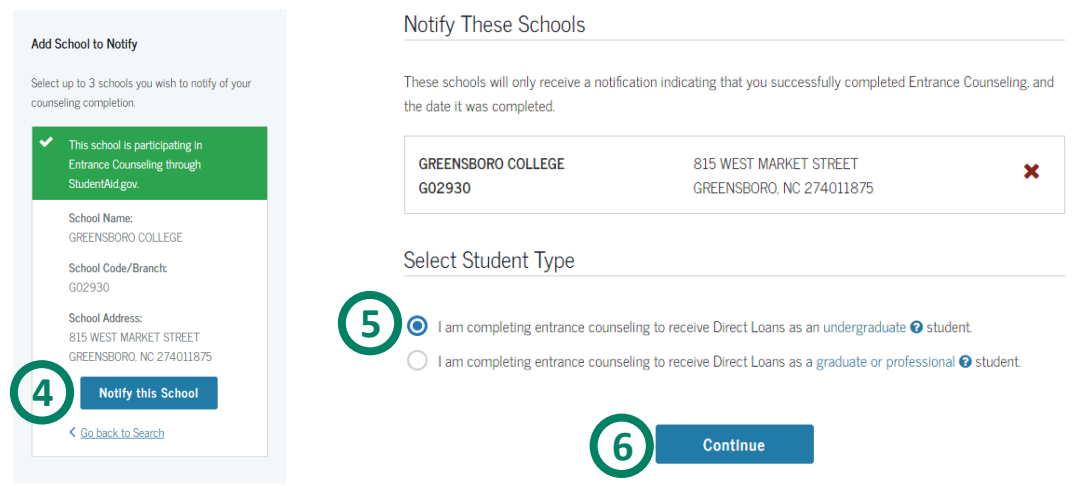

- 4. Click the blue **Notify this School** button
- 5. Select **I am completing entrance counseling to receive Direct Loans as an undergraduate 1student.**
- 6. Click the blue **Continue** button.

**Loan Entrance Counseling** is divided into 5 sections. These sections will contain exercises that you are required to complete before you can continue.

### **Step 1 – Understand Your Loans**

7. Add the loans you are expecting to borrow by clicking the blue **ADD LOAN** button.

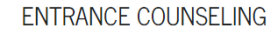

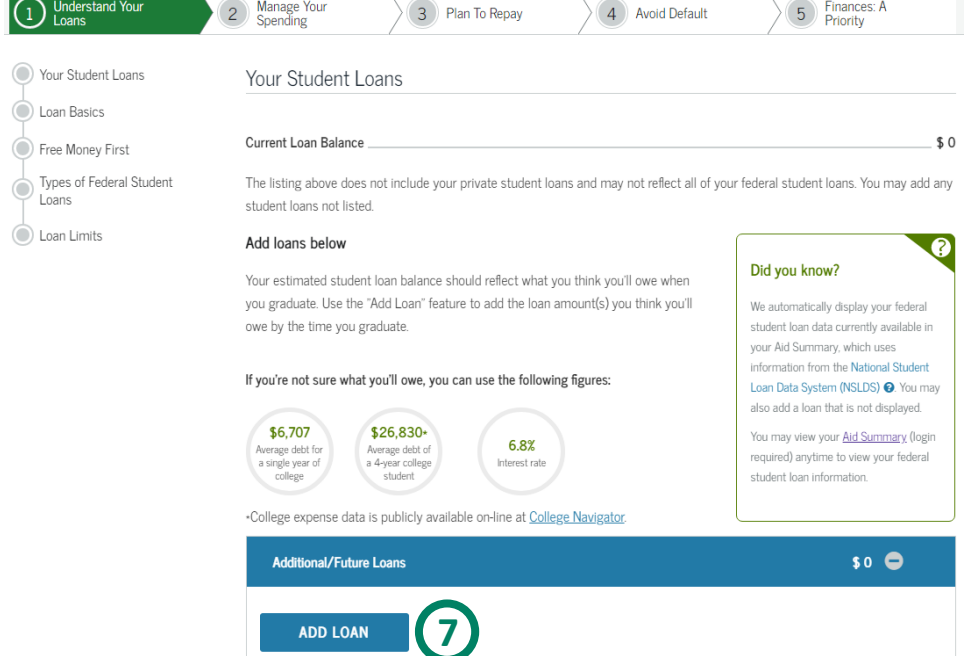

8. You can find out which Federal Direct Student Loans you have been offered by looking at your Award Letter on your Pride Page</u>. Typically, incoming freshman are offered a total loan amount of \$5,500 for the year. The interest rate for Federal Direct Loans for the 2020-21 year is 2.75%. The website will automatically round this up to 2.8%. This is OK. **5**

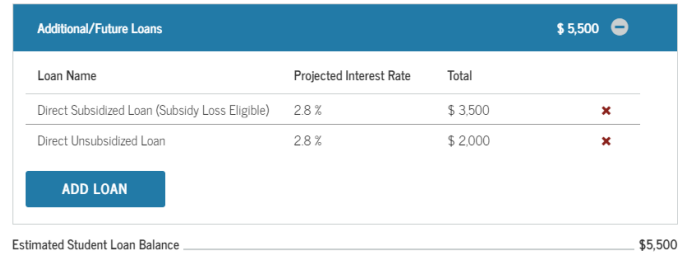

9. Answer the **Check Your Knowledge** question. The answer will be the **Estimated Student Loan Balance** directly above the green box. *Don't forget to click the blue Check Answer button!*

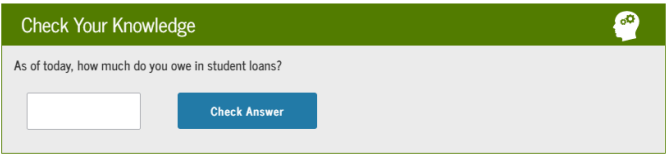

10. Continue reading the **Loan Entrance Counseling** exercise until you get to the next **Check Your Knowlwedge Question**. *The definitions below may help you!*

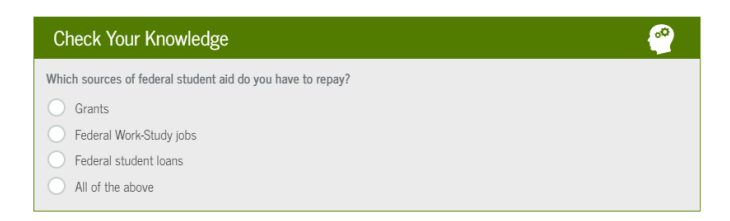

#### **Types of Financial Aid**

**Grants/Scholarships** – Grants and Scholarship are considred gift aid, meaning that they do not have to be repaid.

**Federal Work-Study jobs** – Federal Work-Study is a federally funded work program for eligible students. Unlike most financial aid, work study does not go directly toward covering a student's tuition. Instead, students are paid based on the amount they work.

**Federal student loans** – Federal student loans are a type of financial aid offered to students that complete the FAFSA. You will be expected to repay your student loans.

11. Continue reading the first section of **Loan Entrance Counseling** and click the blue **Continue**  button at the bottom.

### **Step 2 – Manage Your Spending**

This section of **Loan Entrance Counseling** contains a helpful tool that helps you estimate your anticipated expenses for the academic year.

12. First, type in the amounts of financial aid you will be receiving in the **Your Funds** section at the top. You can find all of these amounts listed on your [Award Letter on Your Pride Page.](https://empower.greensboro.edu/empower/fusebox.cfm?fuseaction=WEBFAQ01)

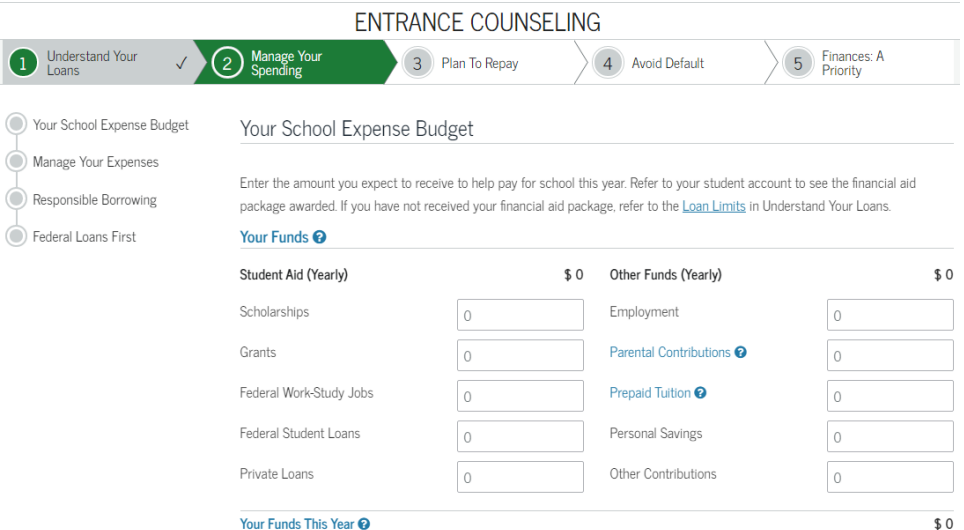

13. Next, fill out the **Your Expenses** section. This section will have information in it already, but the information in it is not correct. Below is an example with correct information for a **student living on campus who is going to pay for a parking pass**. *The \$1,400 for Books and Supplies is an estimate.*

You can add any **Other Expenses** that you are aware of in the right column.

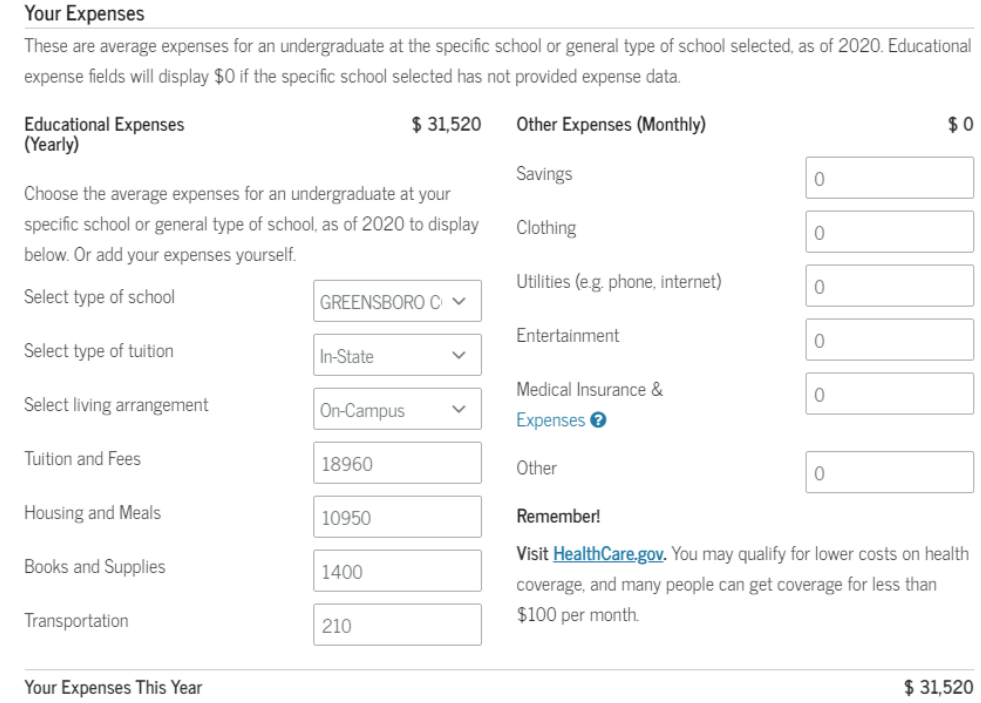

14. Answer the first two **Check Your Knowledge Questions**. The answer to the first question will be listed above as **Your Expenses This Year** *(our answer would be \$31,520)*. The answer to the second question will be listed above as **Your Funds for the Year** *(this is the amount of financial aid you typed in the Your Expenses section)*.

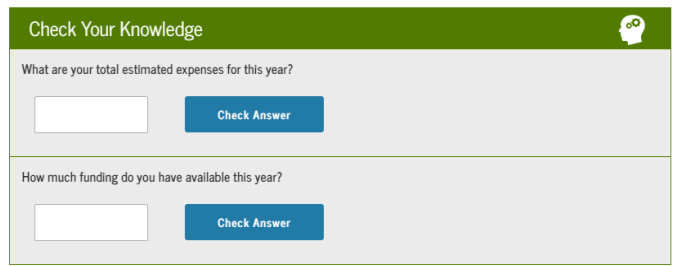

15. Answer the next two **Check Your Knowledge Questions**.

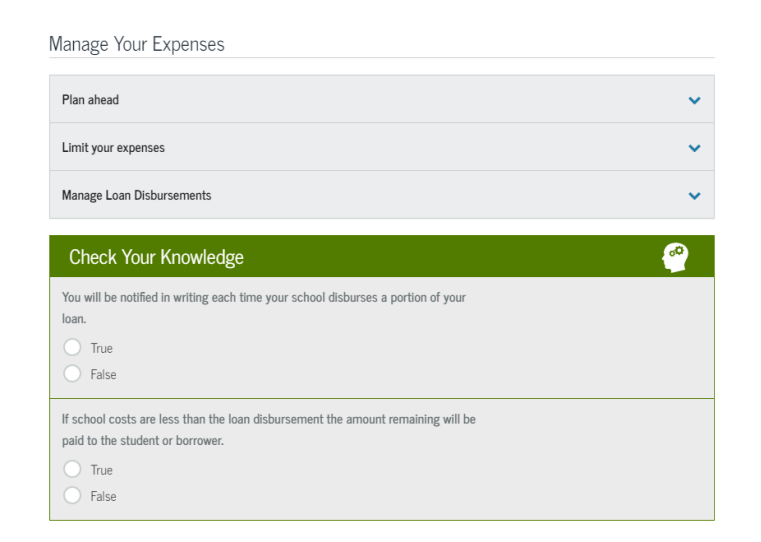

*Helpful Hints for you! You might find the answer to the first question in the expandable boxes immediately above the green Check Your Knowledge box! The answer to the second question might be below in the Tips for Borrowing Responsibly section!*

16. Answer the next **Check Your Knowledge Question.**

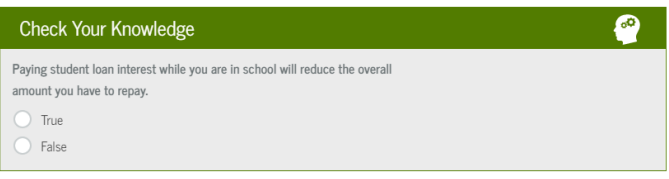

17. Continue reading the second section of **Loan Entrance Counseling** and click the blue **Continue** button at the bottom.

#### **Step 3 – Plan to Repay**

This section of **Loan Entrance Counseling** contains a helpful tool that lets you visualize how you are planning to repay your student loans. This tool lets you select between types of loan repayment options and estimates your expected monthly loan payment. *Note: You are not choosing your repayment option for your federal student loans. This is only an exercise to help you visualize your future financial situation.*

18. After reading over the information above, answer the first **Check Your Knowledge Question**. *One important thing to remember is that for Federal Direct Student Loans, you have a six-month grace peroid before you must begin making payments that starts after you graduate, leave school, or drop below half-time enrollment.*

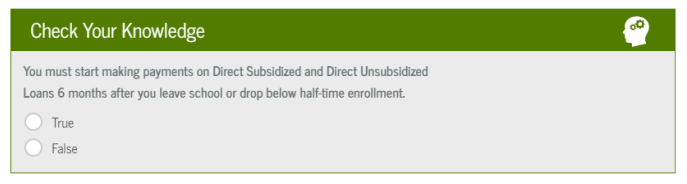

19. Answer the next two **Check Your Knowledge Questions**.

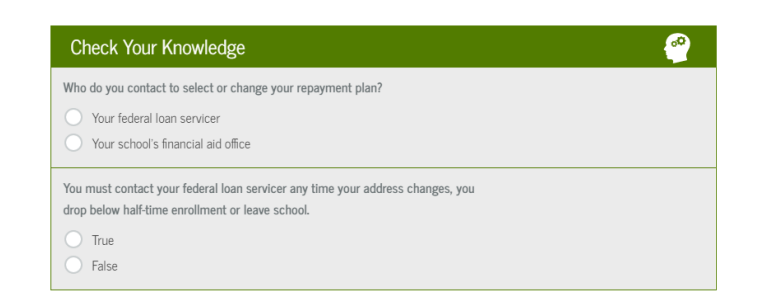

*Helpful Hint for you! You might find the answer to the first question in the expandable boxes immediately above the green Check Your Knowledge box!*

20. Continue reading the third section of **Loan Entrance Counseling** and click the blue **Continue** button at the bottom.

### **Step 4 – Avoid Default**

This section of **Loan Entrance Counseling** helps you understand the options available to you to avoid defaulting on your federal student loans. *Don't forget! If you are having trouble making payments after you have graduated, contact your Federal Loan Servicer.* 

21. Read over the provided information and then answer the two **Check Your Knowledge Questions**.

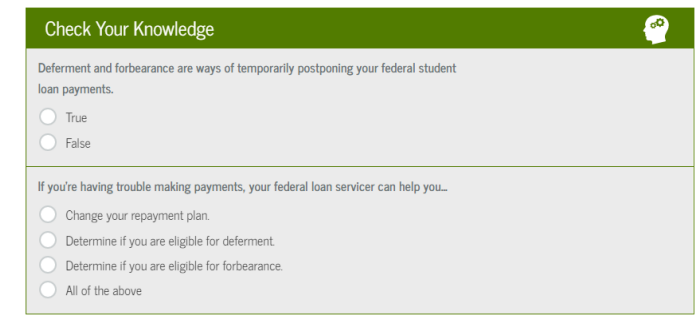

22. Continue reading the fourth section of **Loan Entrance Counseling** and click the blue **Continue** button at the bottom.

#### **Step 5 – Finances: A Priority**

This section of **Loan Entrance Counseling** offers you tips and ideas about managing your finances now and in the future.

23. Read over the information provided and answer the last **Check Your Knowledge Question**.

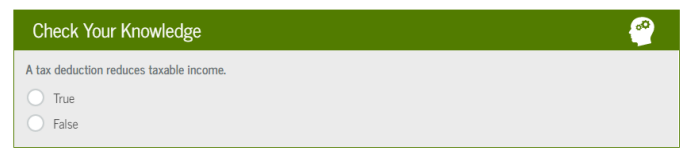

24. Continue reading the fifth and final section of **Loan Entrance Counseling** and click the blue **Submit Counseling** button at the bottom to submit your **Loan Entrance Counseling** to **Greensboro College.** 

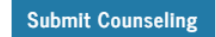

25. **You're done!** After you have submitted your **Loan Entrance Counseling**, you will be taken to a confirmation page.

If you have any questions regarding **Loan Entrance Counseling**, feel free to contact us at **(336) 272-7102, ext. 5217** or **sfs@greensboro.edu**